## Payment using the ATM Machine

1. To access your account, insert your JKU Card into the card reader.

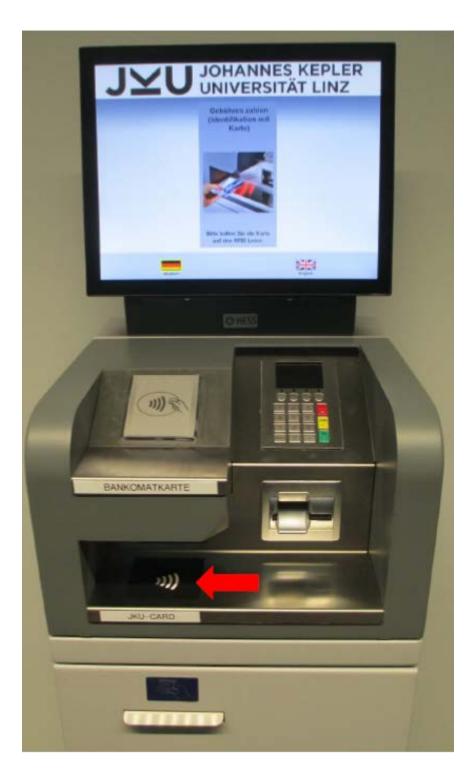

2. An overview of all incurred charges will be displayed on the screen. Select [Zahlen] (=Pay)

|               |                | OHANNES KEP<br>NIVERSITÄT LI                                                                                                    | INZ.      |
|---------------|----------------|----------------------------------------------------------------------------------------------------|-----------|
| Datum         | Art            | Titel                                                                                                    | Offer     |
| 1             | Andere         | Strafrecht Allgemeiner Teil 1 Grundlagen - das<br>vollendete vorsätzliche Erfolgsdelikt eine<br>Einführung von Einhard Steininger | 0,01 (    |
|               |                |                                                                                                    |           |
| Konto: Ludwig | ) Lumetsberger | Zahibetra                                                                                                    | g: 0,01 € |

3. The amount to be paid will be displayed on the screen. You can cancel the process by selecting [Abbruch] (=*Cancel*) at the bottom of the screen.

| JY | <b>U</b> JOHANNES KEPL  | ER<br>Z |
|----|-------------------------|---------|
|    |                         |         |
|    | Bitte zahlen Sie 0,01 € |         |
|    |                         |         |
|    | Abbruch                 |         |

4. To pay, place the ATM card on the NFC field or insert the card into the ATM machine. Once you have successfully completed the payment procedure, a receipt will be printed.

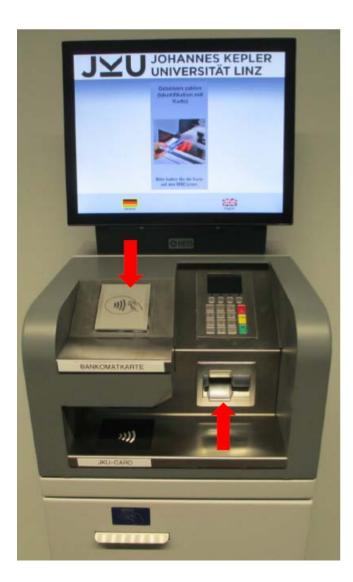